# *Теория и методика профессионального образования (13.00.08)*

## УДК 621.3(075) DOI: 10.24160/1993-6982-2018-1-132-138

## **Использование мультимедийных средств для визуализации процессов в длинных линиях**

### Л.В. Алексейчик, М.П. Жохова, Т.А. Васьковская

Рассмотрены средства визуализации, используемые преподавателями для облегчения восприятия студентами темы длинных линий. На протяжении всего времени преподавания этой темы шли поиски способов доступного изложения, облегчения восприятия студентами физики и математики длинных линий. Показано, как менялся инструментарий, используемый преподавателями и студентами для расчета установившихся и переходных процессов в цепях с распределенными параметрами, проведен анализ современных средств визуализации. Использован опыт применения для расчетов и визуализации процессов в длинных линиях интегрированного пакета Matcad, программной среды LabView и системы Matlab.

*Ключевые слова:* цепи с распределенными параметрами (длинные линии), мультимедийные средства, виртуальная лаборатория, инженерное образование.

*Для цитирования:* Алексейчик Л.В., Жохова М.П., Васьковская Т.А. Использование мультимедийных средств для визуализации процессов в длинных линиях // Вестник МЭИ. 2018. № 1. С. 132—138. DOI: 10.24160/1993-6982-2018-1-132-138.

## **Use of Multimedia Facilities for Visualizing Processes in Long Transmission Lines**

### L.V. Alexeychik, M.P. Zhokhova, T.A. Vaskovskaya

The visualization facilities used by teachers for helping students to apprehend the topic of long transmission lines are considered. For the entire period of time this topic was taught, teachers searched for ways to outline this topic in the most understandable manner for facilitating the understanding by the students of the physical phenomena in and mathematical description of long transmission lines. The article describes how the tools used by the teachers and students for calculating steady-state operating conditions and transients in distributed parameter circuits were changed. The modern visualization facilities are scrutinized. The experience gained from using the integrated Mathcad software, the LabView software environment, and the Matlab system for calculating and visualizing the processes in long transmission lines is employed.

*Key words:* distributed parameter circuits (long transmission lines), multimedia facilities, virtual laboratory, engineering education.

*For citation:* Alexeychik L.V., Zhokhova M.P., Vaskovskaya T.A. Use of Multimedia Facilities for Visualizing Processes in Long Transmission Lines. MPEI Vestnik. 2018;1:132—138. (in Russian). DOI: 10.24160/1993-6982-2018-1-132-138.

#### **Введение**

К цепям с распределенными параметрами (длинным линиям) относятся воздушные и кабельные линии связи, фидерные линии радиопередающих и радиоприемных устройств, рельсовые цепи автоблокировки на железнодорожном транспорте и ряд других устройств. Распределение напряжения вдоль гирлянды изоляторов в линии электропередачи неравномерно и, как правило, рассчитывается как цепь с распределенными параметрами [1]. При атмосферных или коммутационных перенапряжениях обмотки электрических машин и трансформаторов также представляют собой цепи с распределенными параметрами. Только перечисление физических объектов, используемых в электроэнергетике, электротехнике, электрическом транспорте, процессы в которых носят волновой характер и должны

быть рассчитаны как цепи с распределенными параметрами, говорит о необходимости подробного изучения и глубокого понимания этой темы студентами соответствующих направлений подготовки. Процессы в длинных линиях зависят от двух переменных (времени и координаты) и математически описываются уравнениями в частных производных. Основываясь на понимании физических процессов в реальных объектах, необходимо перейти к математическому решению как разложению на прямые и обратные волны; представить результат их наложения с образованием режимов стоячих или бегущих и стоячих волн; построить распределение действующего значения и фазы напряжения и тока вдоль линии, соответствующего этим режимам. Все это вызывает у студентов значительные сложности, поскольку необходимо понять и запомнить большое количество формул, графиков, диаграмм, которые будут восприняты только тогда, когда есть понимание сути волновых процессов.

На протяжении всего времени преподавания данной темы шел поиск способов доступного изложения физики и математики длинных линий. Способы определялись возможностями, т. е. доступными мультимедийными средствами, которыми располагал преподаватель и студент.

Рассмотрены эволюция «инструментария», используемого преподавателями для усвоения студентами темы длинных линий, и опыт использования программной среды LabView лекторов института электротехники НИУ «МЭИ» профессора Л.В. Алексейчика, доцента М.П. Жоховой и системы Matlab преподавателя дисциплины «Информационные технологии» доцента кафедры теоретических основ электротехники Т.А. Васьковской.

#### **Графики и слайды**

Традиционно используемый иллюстративно-графический материал представлял собой набор готовых рисунков — графиков мгновенных значений напряжения и тока в заданной координате или в фиксированный момент времени, а также графиков распределения действующих значений токов и напряжений вдоль линии. В 1980-х гг. годы в аудиториях, оснащенных диапроекторами, использовали слайды, диапозитивы и диафильмы [2]. Информация, представленная на слайдах, дополняла лекционной материал. Формулы и пояснения лектор писал на доске в обычном темпе, но освобождался от изображения сложных рисунков. Использование слайдов давало возможность лектору обращаться к ранее изложенному материалу. Часть материала носила иллюстративный характер (фотографии физических объектов), графики и диаграммы перерисовывались студентами с экрана в конспект. Использование серии диапозитивов для демонстрации волновых процессов в пространстве и времени облегчало восприятие темы. Сами слайды и диапозитивы изготавливались отдельно

по специальной технологии, хранились в кабинете лектора или библиотеке кафедры и использовались только в аудиториях, оснащенных диапроекторами.

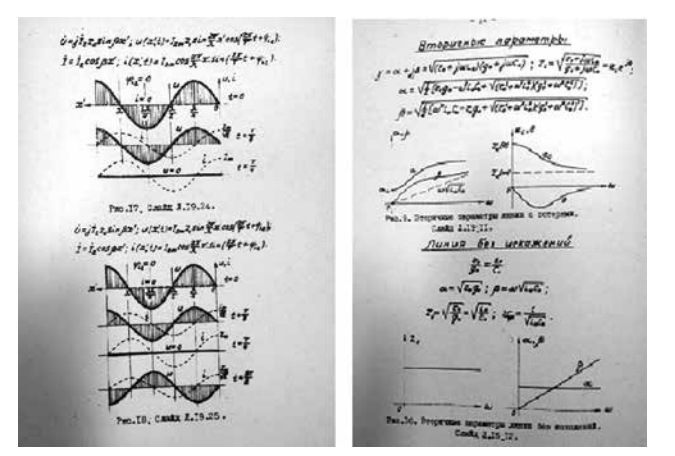

Рис. 1. Примеры слайдов по теме «Длинные линии»

#### **Использование интегрированного пакета Mathcad**

С развитием программных средств появилась возможность подготовки собственного иллюстративнографического и расчетного материала как преподавателем, так и студентом. Интегрированный пакет Mathcad фирмы MathSoft обладает простым интерфейсом, большим набором математических подпрограмм, средствами построения графиков, обработки графических файлов. Он широко используется и сегодня, позволяя проводить расчеты уравнений линий и строить кривые мгновенных значений или распределения действующих значений при заданных параметрах и граничных условиях. Типовые задания по расчету цепей с распределенными параметрами как в установившемся, так и в переходном режимах включают пункты, выполняемые в данном пакете [1]. Расчет переходных процессов может быть проведен путем решения линейных дифференциальных уравнений методом Рунге–Кутта с фиксированным шагом. Решение представляется в виде таблицы или графически. Использование при написании программы собственных обозначений переменных, соответствующих табличному представлению результата, усложняют восприятие решения другими пользователями. Графики искомых токов и напряжений в фиксированных точках линии хорошо иллюстрируют переходные процессы, но при изображении графиков переходных процессов для фиксированного момента времени требуют доработки в соответствующем редакторе. При этом облегчение расчетной части, возможность получения точных графических иллюстраций мало помогают пониманию физической природы волновых процессов, так как по сути использование Mathcad не дает возможности рассмотреть динамику физических явлений в длинных линиях.

На рис. 2 показан пример расчета переходного процесса в линии длиной 5 м с волновым сопротивлением 500 Ом при подключении к источнику напряжения 10 В. В конце линии — активная нагрузка 1500 Ом. На рис. 3. приведены графики переходных процессов в линиях без потерь, построенные с помощью пакета Mathcad с последующей обработкой в графическом редакторе.

#### **Визуализация процессов в длинных линиях в LabView**

В качестве основных программных средств для моделирования и визуализации процессов в длинных линиях авторами была выбрана среда разработки и платформа для выполнения программ LabView, созданная на графическом языке программирования «G» фирмы National Instruments. В ней имеются разнообразные и достаточно гибкие средства для графического представления данных. Используя весьма большой набор стандартных элементов управления и индикации, а также средства взаимодействия между ними, она позволяет достаточно быстро создать программу для виртуализации физических процессов (VI-стенд) [3].

Существует несколько способов создания динамических графиков, например с использованием вложенных циклов и функции Wait Until Next ms Multiple. Каждая итерация будет выполняться с заданным интервалом времени и выводится на дисплей с задержкой, что соответствует эффекту мультипликации. Можно

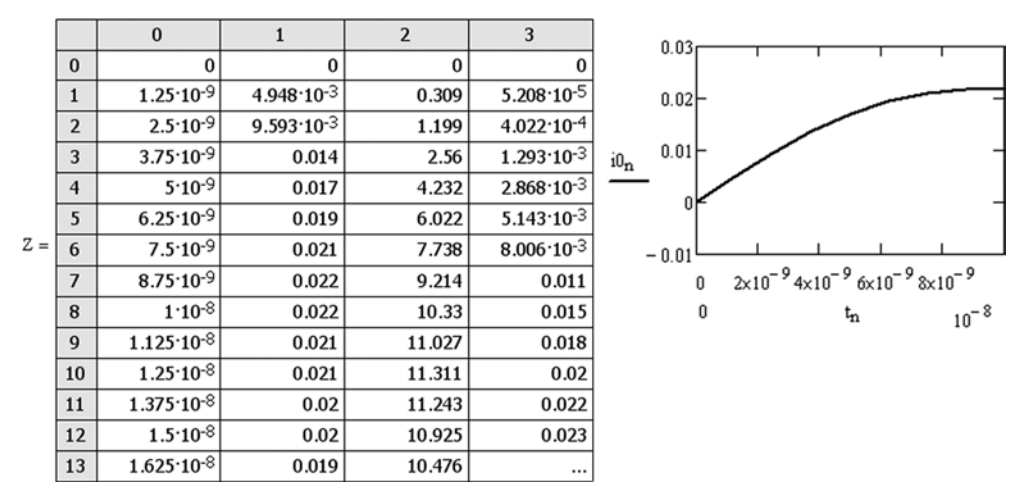

Рис. 2. Пример расчета переходного процесса в линии:

первый столбец — время, второй — ток в начале линии; cправа приведен график переходного тока в начале линии

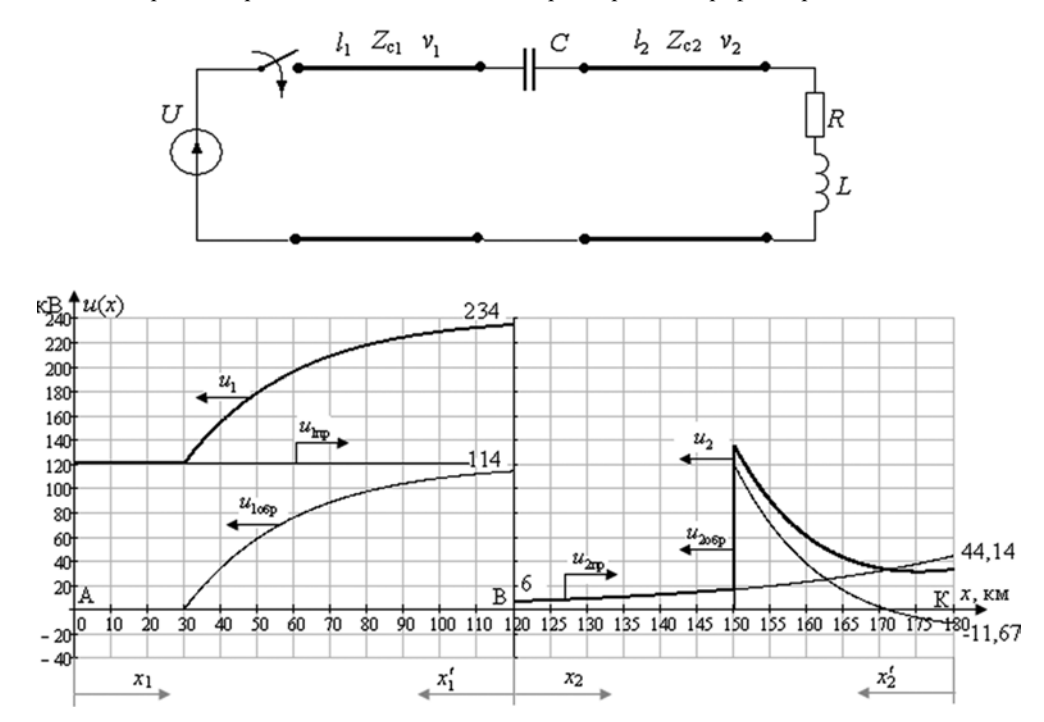

Рис. 3. Пример расчета переходного процесса в линиях без потерь и представлением результатов расчета с помощью пакета Mathcad и последующей обработкой в графическом редакторе

Вестник МЭИ. № 1. 2018

использовать специальные группы данных, объединяющих одномерные массивы в кластеры и осуществлять вывод данных на дисплей со сдвигом элементов одномерных массивов. Красочные динамические VIпрограммы позволяют понять физику волновых процессов, и студенты более осознанно воспринимают изучаемый материал.

Для лекционных занятий в аудитории необходим проектор с соответствующим программным обеспечением, VI-программы доступны студентам на учебном портале лектора в качестве виртуальной лабораторной работы [4]. Особенно интересны иллюстрации процессов в линиях с потерями, формирования режима бегущих и стоячих волн. На рис. 4 представлена иллю-

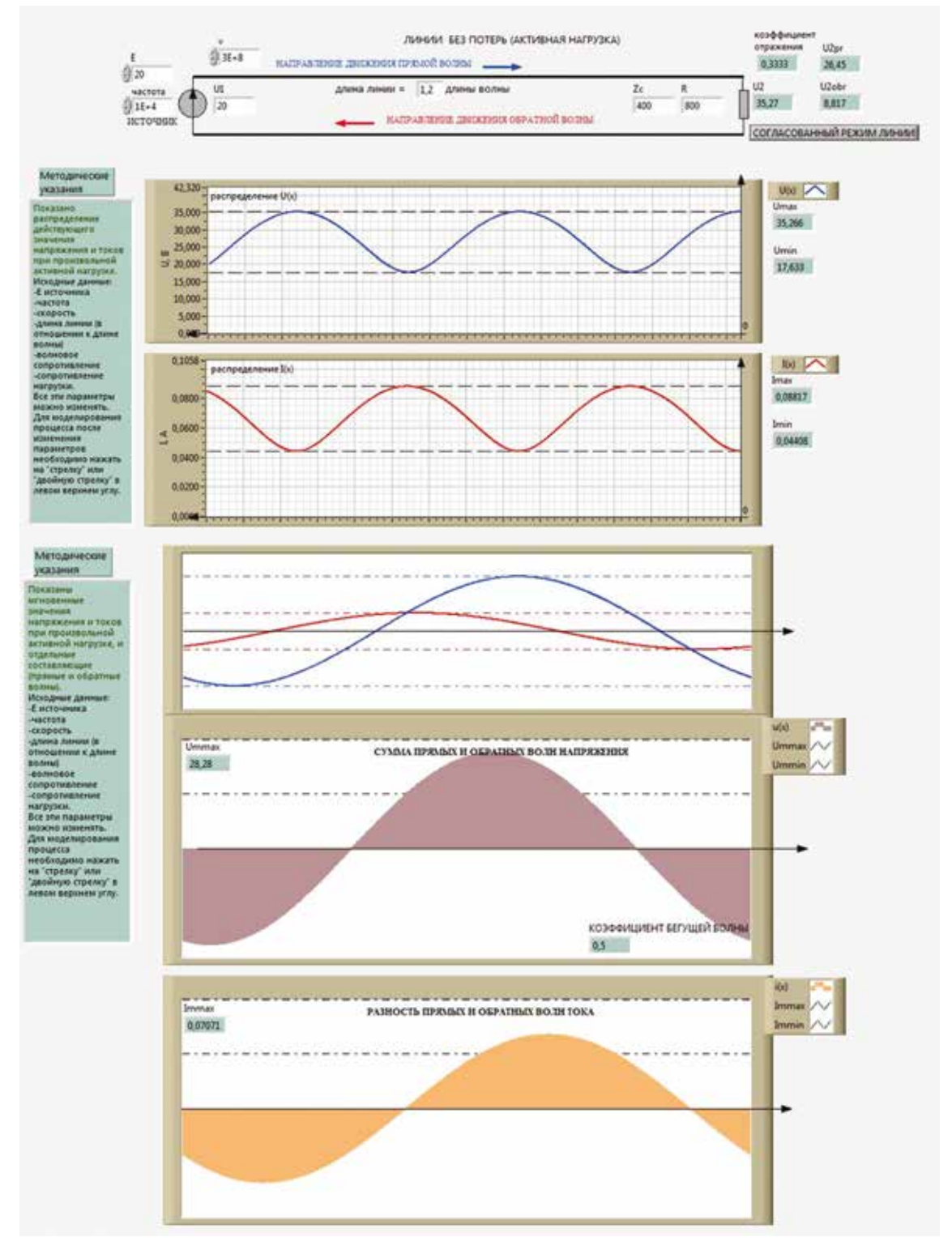

Рис. 4. Исследование установившихся процессов в линиях без потерь с активной нагрузкой с помощью VI-стенда LabView

страция VI-стенда для исследования установившихся процессов в линиях без потерь с активной нагрузкой.

При проведении виртуального эксперимента возможны изменения параметров линии, исследования процессов при произвольной нагрузке. Временные функции отдельных составляющих — прямых и обратных волн, движущихся в разных направлениях, при наложении (суммировании или вычитании) определяют распределение действующего значения напряжения и токи вдоль линии, максимумы и минимумы в соответствующих сечениях линии. Меняются условия, меняются сами составляющие и результат их наложения появляются режимы стоячих и бегущих волн.

На рис. 5 изображен VI-стенд для исследования переходных процессов в линиях без потерь с визуальным представлением как отдельных составляющих прямых и обратных волн (падающих и отраженных), так и результирующих волновых процессов. Подробная анимация несомненно помогает восприятию сложных волновых процессов и способствует более детальному и глубокому усвоению изучаемой темы.

 Использование виртуальной лаборатории в учебном процессе при очной форме обучения позволяет также подготовиться к выполнению лабораторных работ в физической лаборатории: ознакомиться с тематикой исследования, диапазоном изменения параметров элементов, показаниями виртуальных приборов, видом функциональных зависимостей динамически изменяющихся величин.

#### **Визуализация процессов в длинных линиях в Matlab**

Использование средства визуализации системы Matlab фирмы Mathworks позволяет создавать движущиеся графики или анимацию [5, 6]. Выполняя типовое задание с использованием Matlab, студент с помощью решения дифференциальных уравнений численными методами (например, методом Эйлера) получает одномерный массив данных об изменении напряжения во времени. Затем, организуя двумерный массив, строка в котором сдвигается относительно предыдущей, составляет программу для моделирования бегущей волны с заданными параметрами (амплитудой, волновым числом, частотой), суперпозицией бегущих волн. Анимация изображений достигается подачей на график строк двумерного массива одной за другой с определенным шагом по времени. Командами системы Matlab можно сохранить видео бегущих волн в длинных линиях. На рис. 6 показаны распределения напряжений вдоль двух линий для трех заданных моментов времени. Коммутация имела место между первой и второй линией. До коммутации в предшествующем режиме напряжение в первой линии было равно 100 кВ. Рассчитаны волны, возникающие в месте коммутации, а также падающие и отраженные в первой и второй линии.

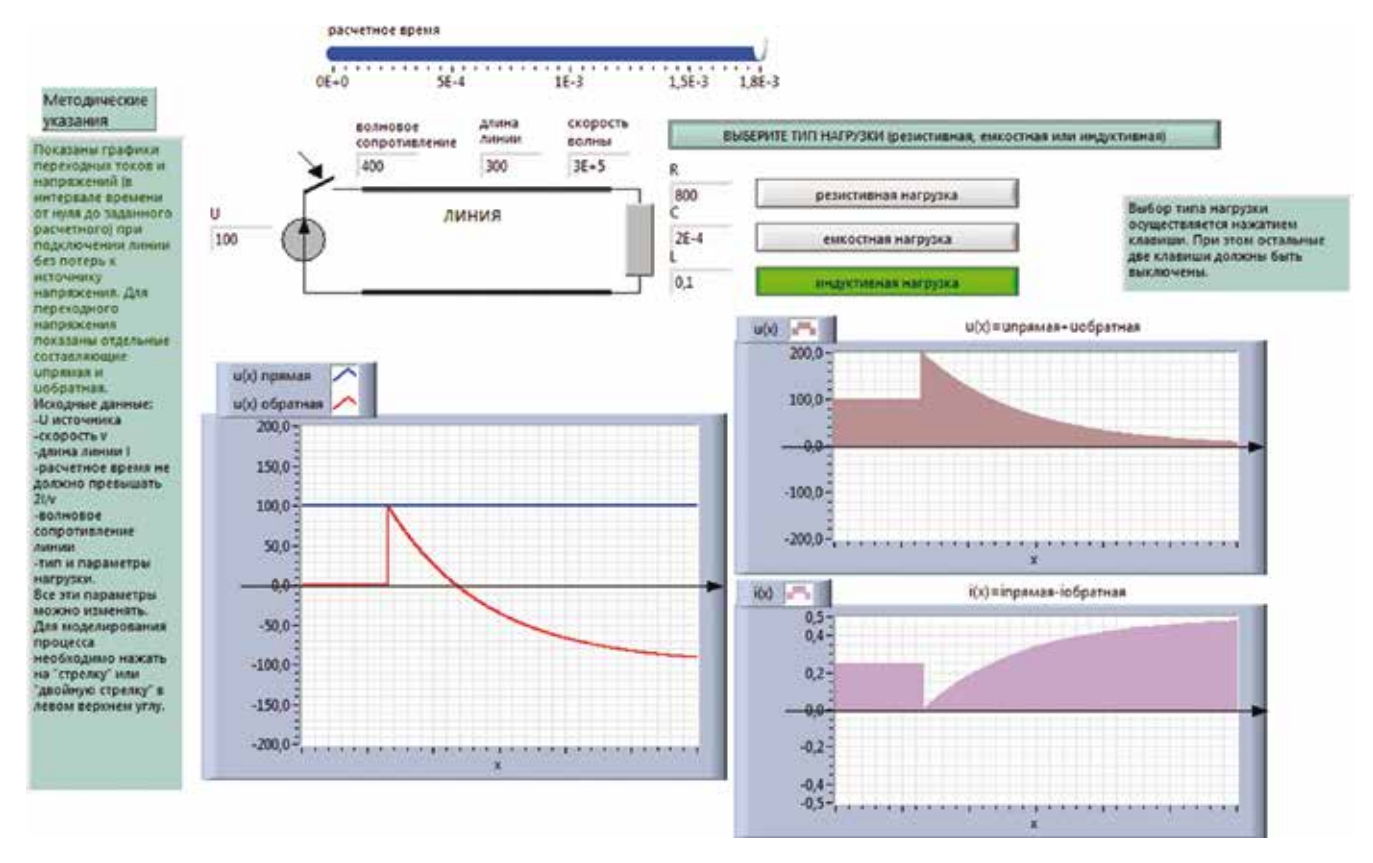

Рис. 5. Исследование переходных процессов в линиях без потерь помощью VI-стенда LabView

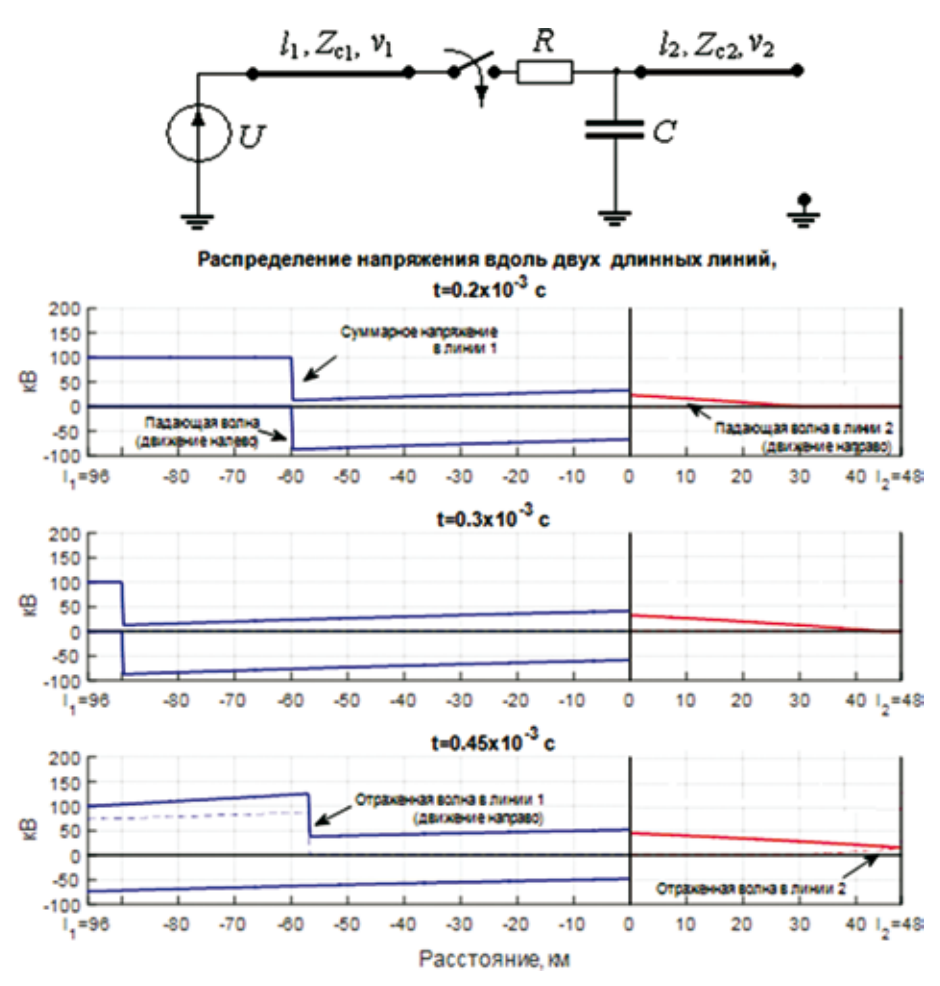

Рис. 6. Исследование переходных процессов в длинных линиях в Matlab

#### **Заключение**

Анимация является наглядным инструментом для изучения установившихся и переходных процессов в длинных линиях. Использование виртуальной лаборатории, включающей средства визуализации процессов в линии, дает возможность студентам самостоятельно разобраться с видом функциональных зависимостей динамически изменяющихся величин, исследовать процессы в линиях при разных условиях. Для более полного представления возможна 3D-визуализация переходных процессов в длинных линиях [7]. Красочные динамические картинки позволяют прочувствовать физику волновых процессов, изучение волновых процессов становится более осознанным, сложная тема усваивается качественно и быстро.

#### **Литература**

1. **Серебрянников А.С.** Электрические цепи с распределенными параметрами. М.: МИИТ, 2010.

2. **Лифшиц Л.С., Яковлева Л.П.** Методика использования слайдов в лекционном курсе ТОЭ по разделу «Длинные линии». М.: МЭИ, 1981.

3. **Автоматизация** физических исследований и эксперимента: компьютерные измерения и виртуальные приборы на основе LabVIEW 7 / под. ред. П.А. Бутырина. М.:ДМК Пресс, 2005.

4. **Жохова М.П., Краюшкин В.В., Лесников Г.И.**  Виртуализация учебной электротехнической лаборатории // ИНФОРИНО — 2012: Труды Междунар. науч. метод. конф. М.: Изд-во МЭИ, 2012. С. 291—292.

5. **Коткин Г.Л., Черкасский В.С.** Компьютерное моделирование физических процессов с использованием MATLAB. Новосибирск: Изд-во Новосиб. ун-та, 2001.

6. **Sevgi L., Uluisik C.** A MATLAB Based Transmission-line Virtual Tool: Finite-difference Timedomain Reflectometer // IEEE Antennas and Propagation Magazine. 2006. V. 48. No. 1. Pp. 141—145.

7. **Evrenosoglu C.Y., Akleman E., Abur A.**  Visualization of Electromagnetic Transients Along Transmission Lines // IEEE PES Power Systems Conf. and Exposition. 2004. V. 2. Pp. 848—852.

#### **References**

1. **Serebryannikov A.S.** Elektricheskie Tsepi s Raspredelennymi Parametrami. M.: MIIT, 2010. (in Russian).

2. **Lifshits L.S., Yakovleva L.P.** Metodika Ispol' zovaniya Slaydov v Lektsionnom Kurse TOE po Razdelu «Dlinnye Linii». M.: MEI, 1981. (in Russian).

3. **Avtomatizatsiya** Fizicheskikh Issledovaniy i Eksperimenta: Komp'yuternye Izmereniya i Virtual'nye Pribory na Osnove LabVIEW 7 / pod. Red. P.A. Butyrina. M.:DMK Press, 2005. (in Russian).

4. **Zhokhova M.P., Krayushkin V.V., Lesnikov G.I.** Virtualizatsiya Uchebnoy Elektrotekhnicheskoy Laboratorii. INFORINO — 2012: Trudy Mezhdunar. Nauch.-metod. Konf. M.: Izd-vo MPEI, 2012:291—292. (in Russian).

5. **Kotkin G.L., CHerkasskiy V.S.** Komp'yuternoe Modelirovanie Fizicheskikh Protsessov s Ispol'zovaniem MATLAB. Novosibirsk: Izd-vo Novosib. un-ta, 2001. (in Russian).

6. **Sevgi L., Uluisik C.** A MATLAB Based Transmission-line Virtual Tool: Finite-difference Timedomain Reflectometer. IEEE Antennas and Propagation Magazine. 2006;48;1:141—145.

7. **Evrenosoglu C.Y., Akleman E., Abur A.** Visualization of Electromagnetic Transients Along Transmission Lines. IEEE PES Power Systems Conf. and Exposition. 2004;2:848—852.

#### **Сведения об авторах**

**Алексейчик Леонард Валентинович** — доктор технических наук, профессор кафедры теоретических основ электротехники НИУ «МЭИ», e-mail: AlexeychikLV@mpei.ru

**Жохова Марина Павловна** — кандидат технических наук, доцент кафедры теоретических основ электротехники НИУ «МЭИ», e-mail: ZhokhovaMP@mail.ru

**Васьковская Татьяна Александровна** — кандидат технических наук, доцент кафедры теоретических основ электротехники НИУ «МЭИ», e-mail: vaskovskaya@gmail.com

#### **Information about authors**

Alexeychik Leonard V. — Dr.Sci. (Techn.), Professor of Theoretical Fundamentals of Electrical Engineering Dept., NRU MPEI, e-mail: AlexeychikLV@mpei.ru

Zhokhova Marina P. - Ph.D. (Techn.), Assistant Professor of Theoretical Fundamentals of Electrical Engineering Dept., NRU MPEI, e-mail: ZhokhovaMP@mail.ru

**Vaskovskaya Tatyana A.** — Ph.D. (Techn.), Assistant Professor of Theoretical Fundamentals of Electrical Engineering Dept., NRU MPEI, e-mail: vaskovskaya@gmail.com

*Статья поступила в редакцию 26.10.2016*